## **[Wyloguj](https://pomoc.comarch.pl/optima/pl/2023_5/index.php/dokumentacja/wyloguj/)**

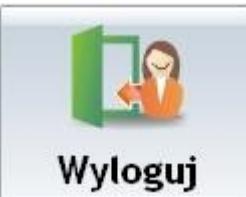

– funkcja umożliwia zakończenie pracy na stanowisku lub zmianę zalogowanego operatora. Powoduje przejście z okna sprzedaży do okna logowania. Z tego poziomu

Zakończ program

aplikacji.

poprzez przycisk **można zakończyć działanie** 

Jeżeli zalogowany operator ma otwarte paragony podczas próby wylogowania z programu pojawi się okno z komunikatem: *Czy chcesz przekazać otwarte paragony innemu operatorowi. Z* poziomu okna operator może wybrać przycisk *Przekaż paragony* (jeżeli ma prawo do tej operacji i na programie pracują również inni operatorzy), *Anuluj paragony* – paragony zostaną anulowane, lub *Anuluj* – wycofanie akcji Wyjście.

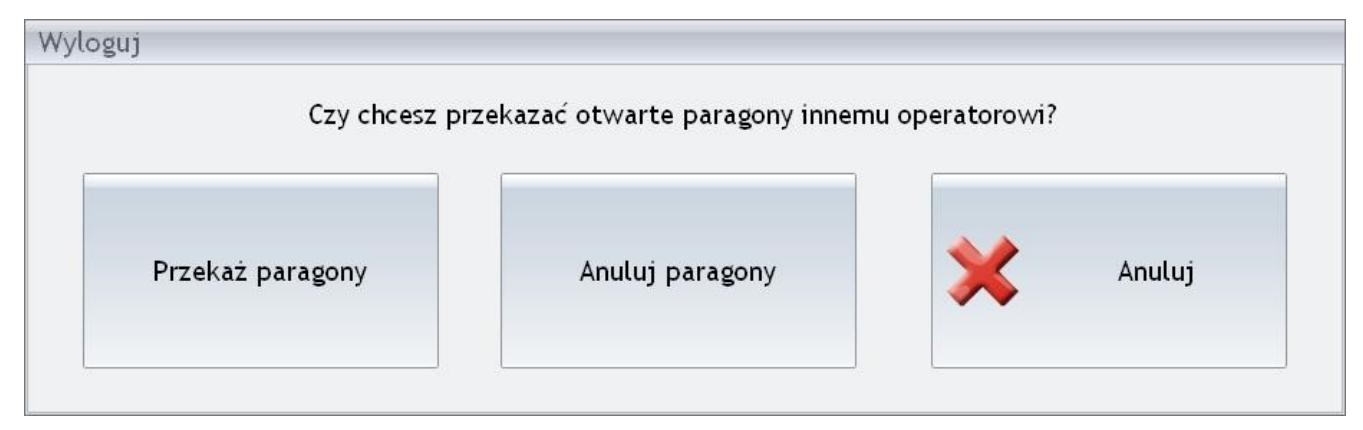

Wyloguj

Uwaga

Jeżeli na stanowisku znajduje się otwarty Paragon, przy próbie zakończenia pracy programu generowany jest komunikat: *Nie można zakończyć programu, ponieważ otwarte są paragony*.

## **[Operator](https://pomoc.comarch.pl/optima/pl/2023_5/index.php/dokumentacja/operator-2/)**

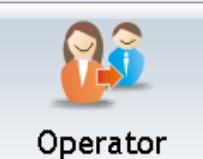

 – funkcja umożliwia chwilowe zalogowanie do stanowiska pracy operatora o wyższych uprawnieniach. Może być wykorzystywana w sytuacji, gdy aktualnie zalogowany pracownik nie ma dostępu do funkcji, którą w danym momencie trzeba wykonać. Po zalogowaniu operatora o wyższych uprawnieniach

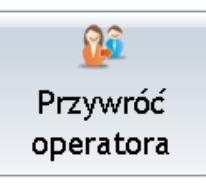

przycisk ulega zmianie na – po jego wciśnięciu

następuje zmiana na wcześniej zalogowanego operatora. Jeżeli nie zostanie wybrana akcja **Przywróć operatora** – podczas rozpoczęcia kolejnego Paragonu nastąpi automatyczne przelogowanie na poprzedniego pracownika.

Funkcja wykorzystywana jest także do blokowania stanowiska pracy, jeśli operator musi np. opuścić je na chwilę (jej włączenie powoduje pojawienie się okna logowania – należy podać poprawne dane autoryzacyjne aby powrócić do pracy).

## **[Przeloguj](https://pomoc.comarch.pl/optima/pl/2023_5/index.php/dokumentacja/przeloguj/)**

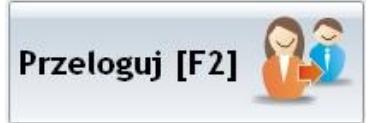

 – przycisk dostępny na oknie wyboru paragonu, przy pracy z wieloma paragonami. W odróżnieniu od przycisku *Operator*, dostępnego na oknie wystawiania paragonu, przycisk ten służy do trwałego przelogowania operatora. Po wybraniu tego przycisku pojawia się takie samo okno jak przy logowaniu. Wybór innego operatora powoduje, przelogowanie na tego operatora oraz zmianę okna z paragonami. Po wybraniu innego operatora, wyświetlane jest okno z wszystkimi paragonami. Nowo zalogowany operator ma dostęp jedynie do paragonów pustych i tych wystawionych przez siebie chyba, że w *Konfiguracji programu/ Detal/ Funkcje Pracowników* zaznaczono parametr **Edycja obcych paragonów**. W ten sposób wielu operatorów może tworzyć po kilka paragonów i przelogowywać się pomiędzy sobą.

Jeśli podczas wystawiania paragonu nastąpi chwilowe przelogowanie na innego operatora, za pomocą przycisku *Operator*, to po wybraniu opcji *Przełącz paragon*, zostanie przywrócony ten operator, który rozpoczął wystawianie paragonu.